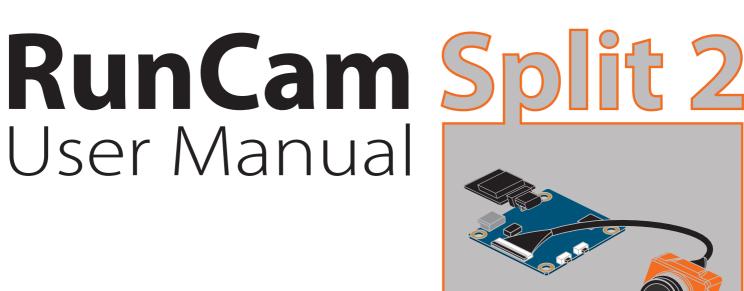

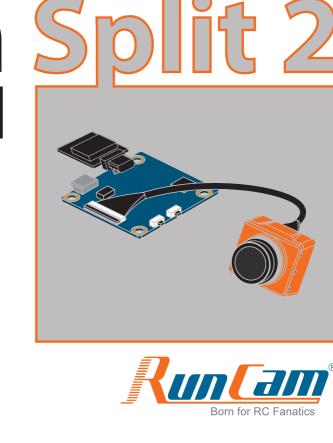

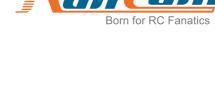

LED 1

LED 2

Micro-USB

Power in

**GND** 

UART Interface

×

DOCUMENTATION FOR 2.1.0

\$ AUTO \$

\$ AUTO \$

2.0.4

Disabled

**GND** 

# Buzzer

Power/Shutter Button

Instruction diagram

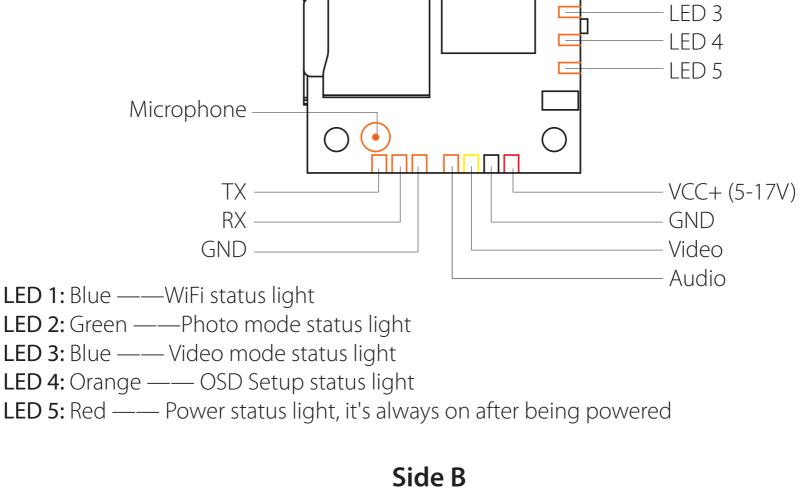

Side A

WiFi/Mode Switch Button

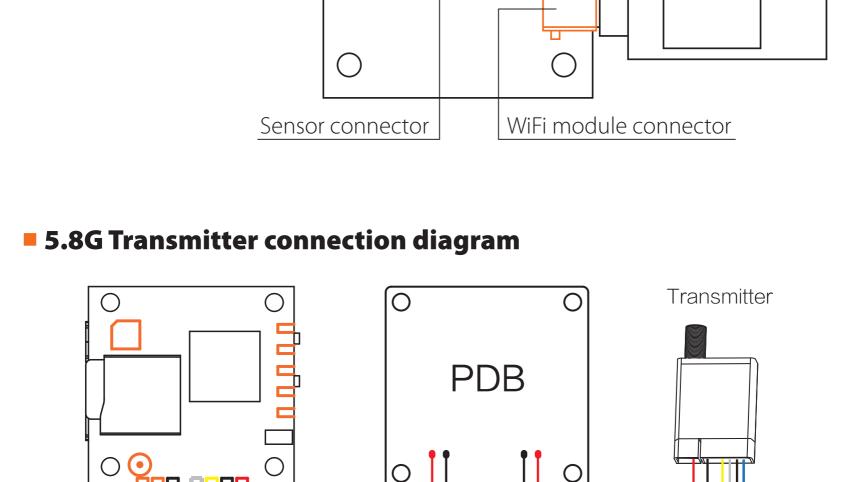

Audio **GND** 

5-17V

**GND** 

Video

## PWM connection diagram

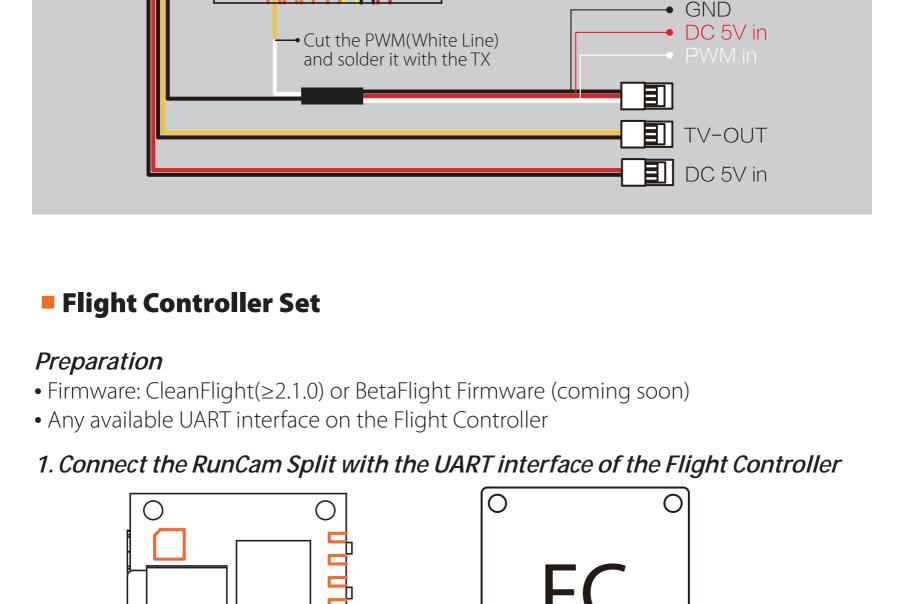

### 2. Make the Flight Controller recognize the Split

**GND** 

### For example, we connect the Split to the UART 3 interface on the Flight Controller:

\_\_\_\_ ov

Note: Do NOT disable MSP on the first serial port unless you know what you are doing. You may have to reflash and erase your configuration if you do

Disabled \$ AUTO \$

Disabled \$ AUTO \$

Disabled \$ AUTO \$

Disabled \$ AUTO \$

Disabled \$ AUTO \$

Disabled \$ AUTO \$

OSD Port utilization: D: 15% U: 1% Packet error: 0 | I2C error: 0 | Cycle Time: 501 | CPU Load: 7% 3. Instructions of the functions of the camera and assigning transmitter channels to them In the Flight Controller Configurator, navigate to the Modes tab. There are new CAMERA WI-FI, CAMERA POWER and CAMERA CHANGE modes. • CAMERA WI-FI: turn on/off the WIFI of the camera. When in the OSD of the camera, this is used to confirm your selection. • CAMERA POWER: start/stop the video. When in the OSD of the camera, this is used to move to the next menu item. CAMERA CHANGE MODE: switch among the three modes, video, photo and OSD setting mode. When in the OSD of the camera, this will exit the menu. Assign any available channel to the function you need, for example:

汉 太

#### 1 8 Min: 1900 Motors \*\* Race Transponder # LED Strip

ENT EXIT TARANIS - plus

• Set the SD to the bottom, the camera switches among the three modes: video, photo and OSD setting mode Installation Diagram  $\bigcirc$ USB DC 5V **Warning:** USB port only supports DC 5V MicroSD Card Capacity up to 64GB; Please use high speed cards(Class10/UHS-I/UHS-II).

#### **Forced Shutdown** Reset

App(Android | iOS)

runcam.com/download/runcamSplit

**Default WiFi password:** 1234567890

**OSD Setup Mode** 

Search 'RunCam App' on Google Play/Apple Store, or download on our website:

- Please visit: runcam.com/download/runcamSplit FOV Angle of Field
- Check Complete User Manual parameter FPV FOV 130°/Recording FOV 165° Video Resolution 1080@60fps/1080@30fps/720@60fps Video Files MOV Image Resolution 2 Megapixels TV Output NTSC (720\*480)/PAL (720\*576) Switchable Real-Time Audio Output Yes Interface Micro USB / UART 64G(need Class 6 or above, recommend Class 10/UHS-I/UHS-II) Max Micro SD Card Supported Support (Removable) WiFi Module PCB 38\*38mm/Lens Module 22\*20mm **Dimensions** Power Input DC 5-17V / DC 5V(USB) Working Current 650 mA Weight 21g/23g (Plus WiFi Module)

#### connect the Flight Controller to the computer, then open the configurator software of the Flight Controller. (Open up the configurator that matches the firmware you are running, Betaflight Configurator for Betaflight, Cleanflight Configurator for Cleanflight). In the Peripherals column of the line UART3 (on the Ports tab), select RunCam Split and click Save And Reboot.

ANFLIGH1

2017-06-11 @ 16:48:20 -- MultiWii API version received - 1.36.0

2017-06-11 @ 16:48:20 - Board: SRF3, version: 0

Configuration

Tailsafe

Modes

Motors

ஃ PID Tuning 

2017-06-11 @ 16:48:20 -- Flight controller info, identifier: CLFL, version: 2.1.0 2017-06-11 @ 16:48:20 -- Running firmware released on: Jun 11 2017 16:43:40

2017-06-11 @ 16:48:20 -- Unique device ID received - 0x3700344134570620333634

Ports

UART1

UART2

UART3

115200 \$

115200 \$

115200 \$

• Assign the AUX1 to the CAMERA WI-FI, range 1900-2100

9NFLIGH1

Add Range

**BLACKBOX ERASE** 

Add Range

RCSplit Wi-Fi Btn

Add Range

Add Range

**RCSplit Change** 

Min: 1900

-06-11 @ 16:58:34 -- EEPROM saved 2017-06-11 @ 16:58:34 -- EEPROM saved 2017-06-11 @ 16:58:35 -- rcsplit index:14 2017-06-11 @ 16:58:41 -- EEPROM saved

✓ Ports

Configuration

க் PID Tuning

da Receiver **3** Modes

\* Servos 

MENU

PAGE

5. Test

Assign the AUX2 to the CAMERA POWER, range 1900-2100

• Assign the AUX3 to the CAMERA CHANGE MODE, range 1900-2100

Port utilization: D: 13% U: 2% Packet error: 0 | I2C error: 0 | Cycle Time: 510 | CPU Load: 7% 4. Assign the channel to the switch of the controller Please choose your Model on the controller, then access to the Inputs interface and assign the channel to the switch of the controller. Take opentx 2.2.0 for example, assign the channels AUX5, AUX6 and AUX7 to sa, sb and sd respectively. DIGITAL TELEMETRY RADIO SYSTEM

Power the Flight Controller and the RunCam Split

• Set the SA to the bottom, the camera starts/stops the video

• Set the SB to the bottom, the camera turns on/off the WIFI

Lens module connection diagram

**Basic Camera Operation** 

Long press the Power/Shutter button

Camera Status Light: Blue (LED 3)

Camera Status Light: Green (LED 2)

Camera Status Light: Orange (LED 4)

Short press the WiFi/Mode Switch button

After powering on, long press the WiFi/Mode Switch button to cycle

through the three modes: Video/Photos/OSD settings.

• Press the Power/Shutter button to start/stop recording.

• Press the Power/Shutter button to capture photos.

• Press the Power/Shutter button to move to a setting.

Simultaneously press the Power/Shutter button and

standby mode, the function of the WIFI/MODE SWITCH button doesn't change.

• Long press the WiFi/Mode Switch button to exit the menu.

In standby mode, press the WiFi/Mode Switch button three times in rapid

succession (within 2 seconds). When resetting is complete, the status

light (orange) blicks twice, and the camera automatically shuts down.

• Press the WiFi/Mode Switch button to select.

- WiFi On/Off **Mode Switching**

**Powering On/Off** 

**Video Mode** 

**Photo Mode** 

**Note:** Recording automatically after turing on by default, with the V1.0 firmware, under the video status, short press WIFI/MODE SWITCH button to pause/start the recording. With the V1.1 and later firmware, under the video status, short press WIFI/MODE SWITCH button to stop the recording and turn on the WIFI; Under the

**Default SSID:** RCSplit\_ \*\*\*\*\*\* (\* for letters or numbers)

WiFi/Mode Switch button.

www.runcam.com